プロフィール変更①

トップページの「プロフィール確認・変更」ボタンをクリックすると「プロフィール確認」画面が表示されます。 ここでは登録情報の確認・変更ができます。

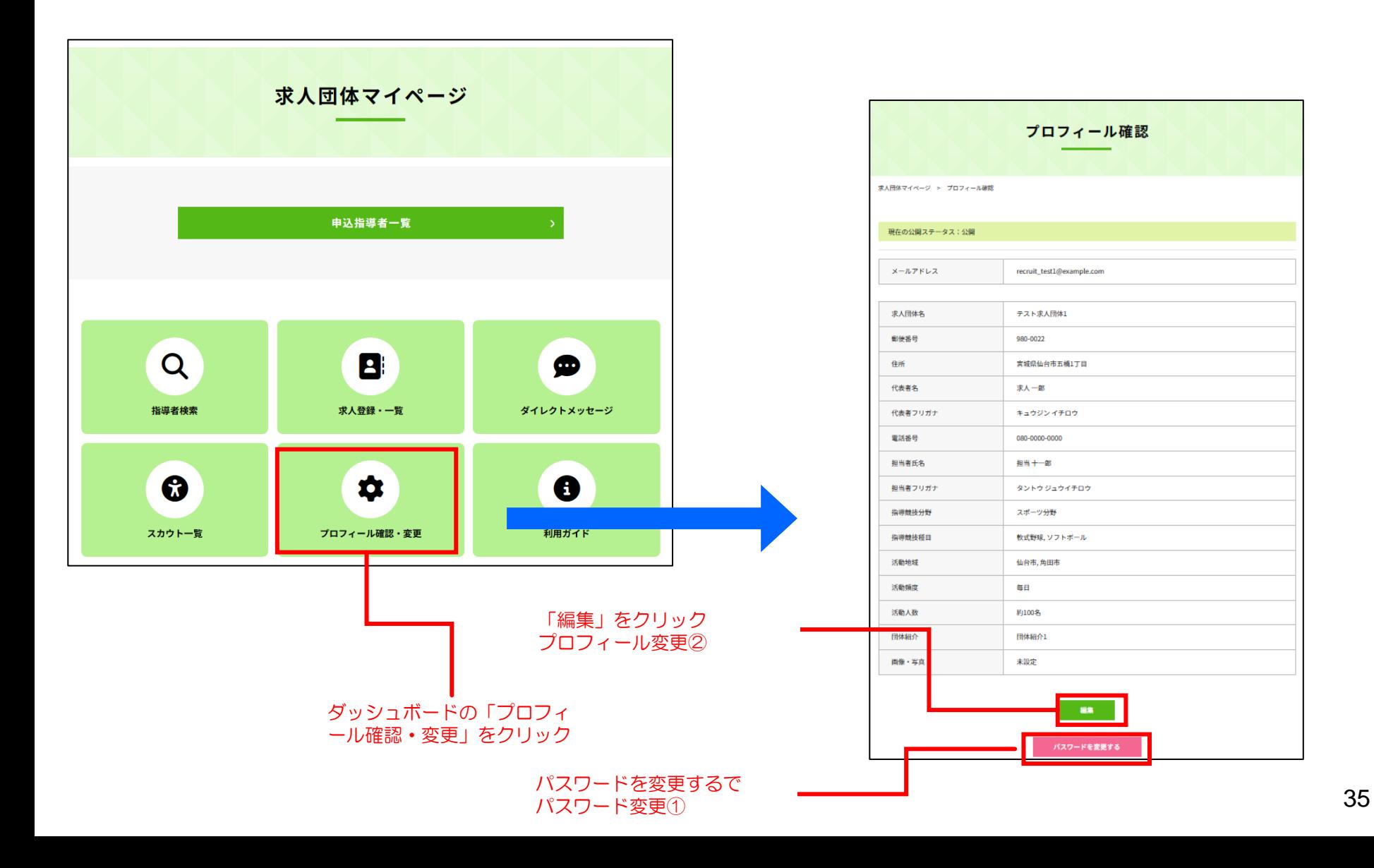

「プロフィール変更」画面で変更したい内容を入力して、「更新する」ボタンをクリックします。

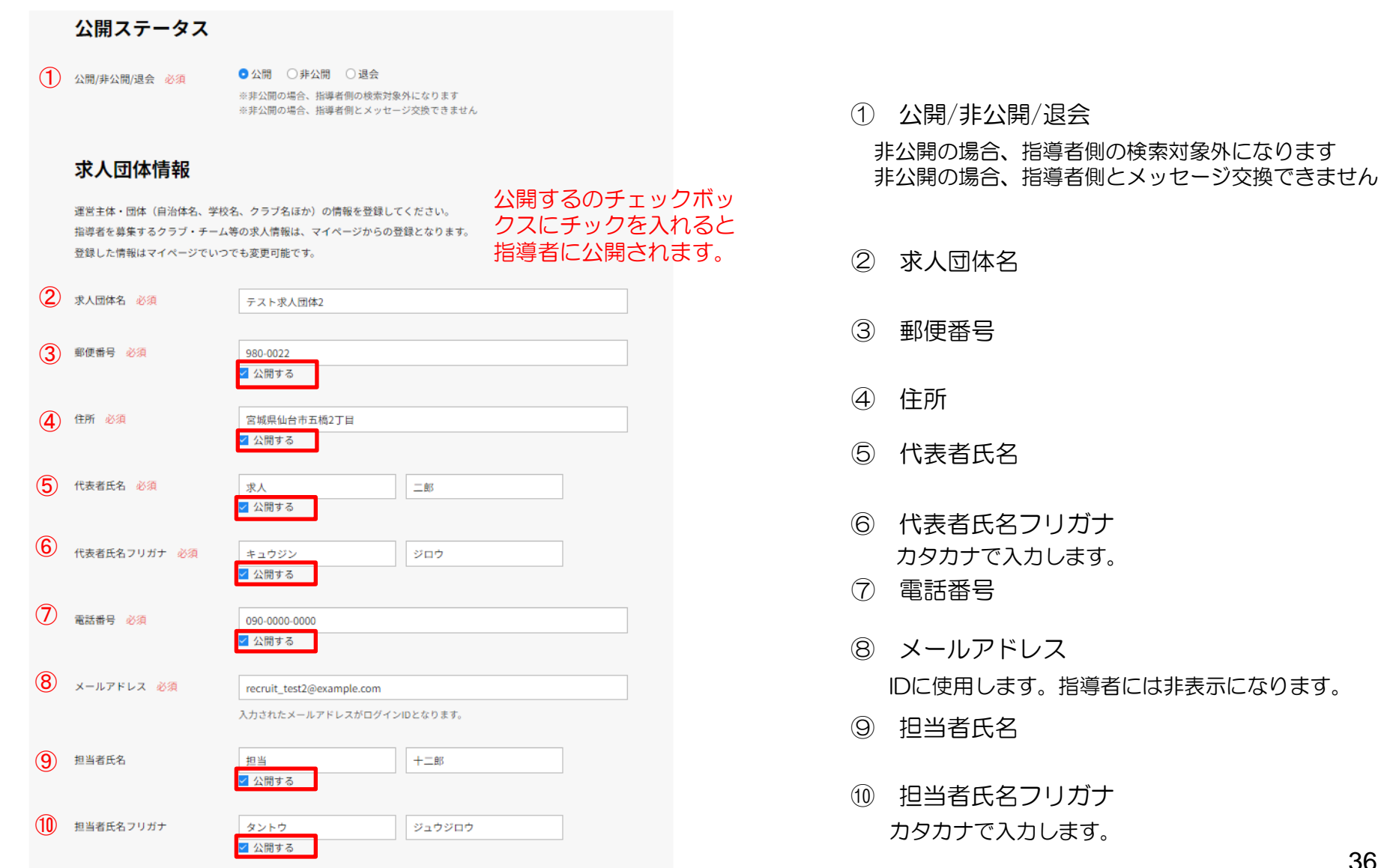

## プロフィール変更③

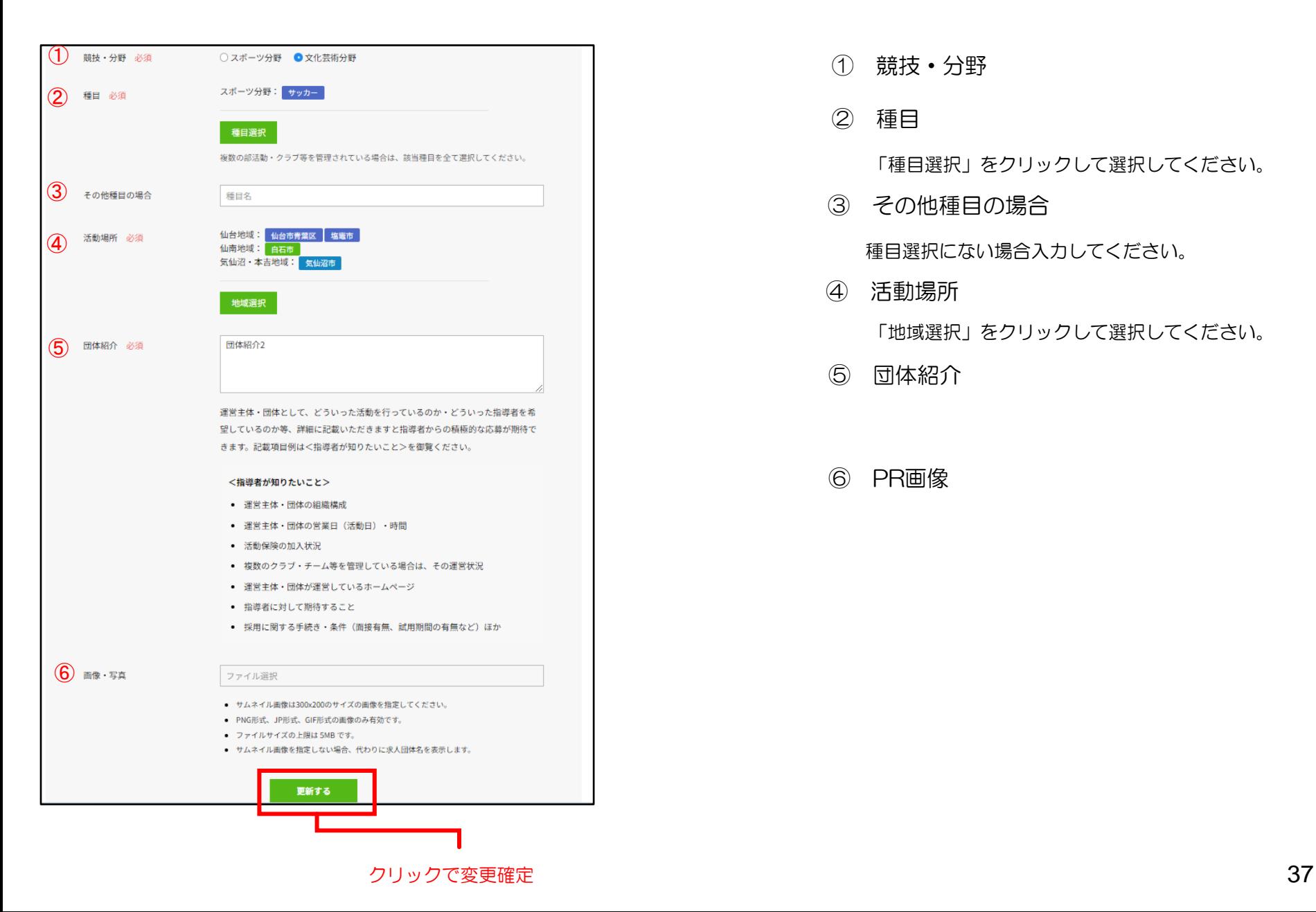

- 競技・分野
- 種目

「種目選択」をクリックして選択してください。

その他種目の場合

種目選択にない場合入力してください。

活動場所

「地域選択」をクリックして選択してください。

- 団体紹介
- PR画像